ЖИДКОКРИСТАЛЛИЧЕСКИЙ ТЕЛЕВИЗОР С LED ПОДСВЕТКОЙ ЭКРАНА И ВСТРОЕННЫМ ЦИФРОВЫМ ТЮНЕРОМ

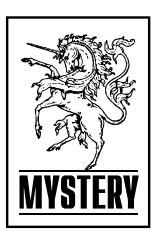

# **MTV-4230LT2**

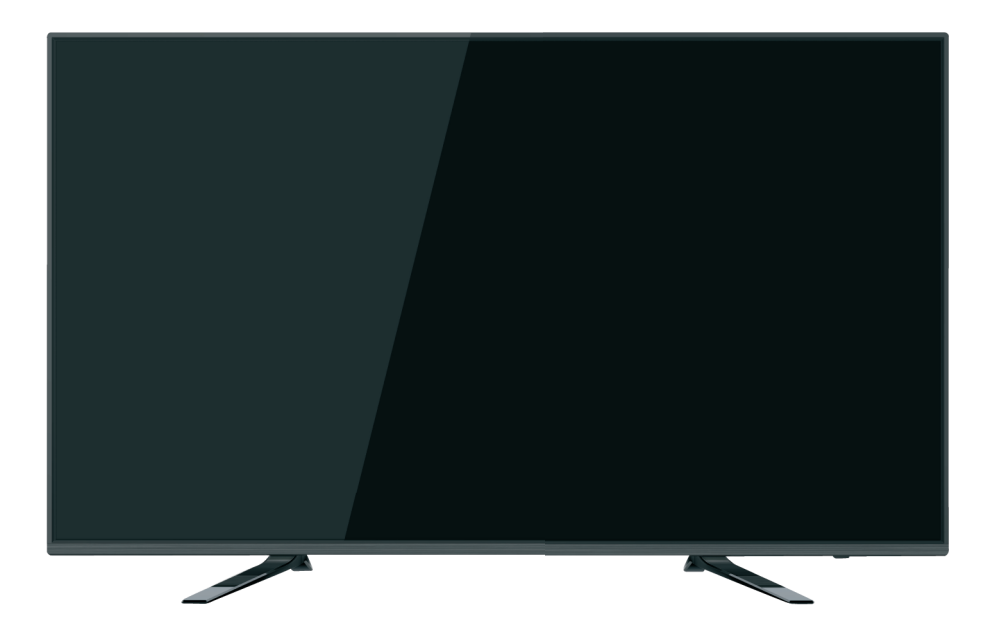

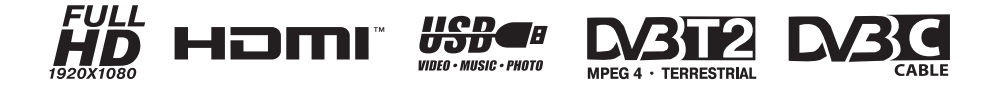

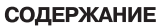

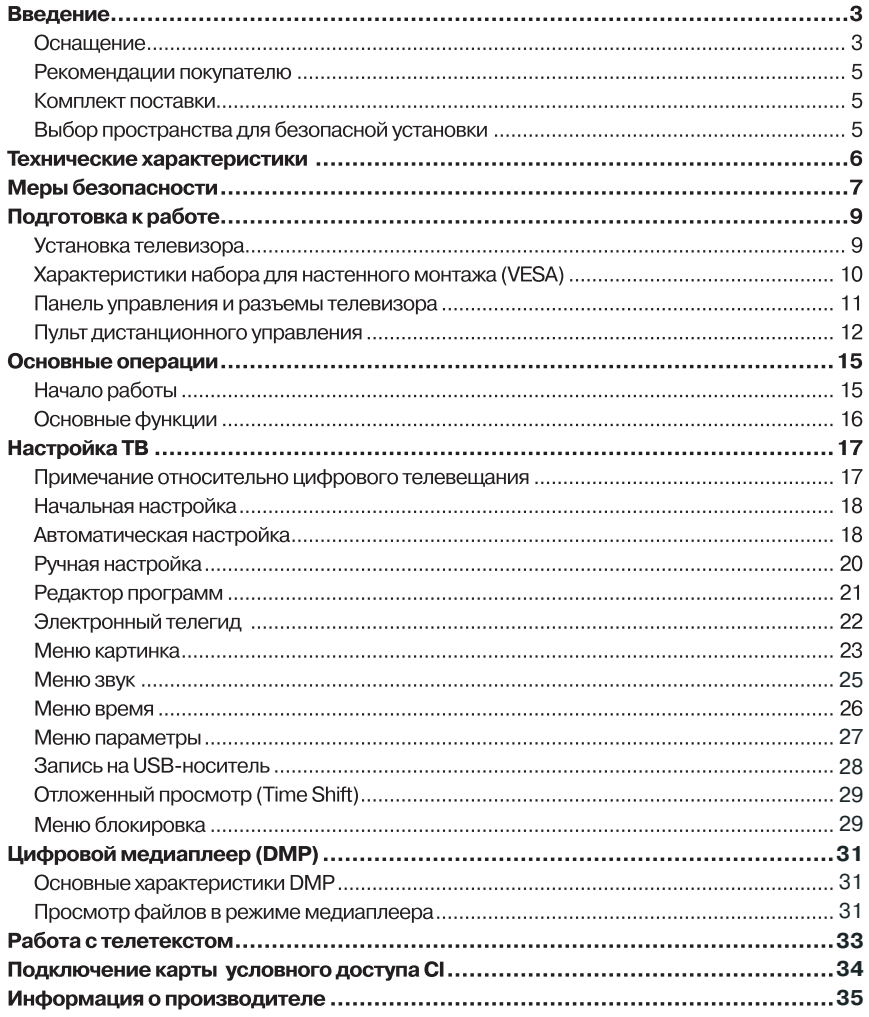

# **ВВЕДЕНИЕ**

## Оснащение

- Высококачественная матрица с диагональю 107 см со светодиодной подсветкой
- Собственное разрешение матрицы 1920х1080
- 3 интерфейса HDMI
- Разъем для подключения антенного кабеля RF
- Разъем VGA
- Аудиовход PC AUDIO
- Композитный видеовход и стереофонический аудиовход
- Компонентный видеовход
- Цифровой коаксиальный аудиовыход
- Разъем USB 2.0
- Аудиовыход для наушников
- СІ слот для подключения модуля условного доступа кабельного TB
- Совместимость с настенными креплениями стандарта VESA

# Режим телевизора

- Чувствительный тюнер, обеспечивающий уверенный прием аналоговых и цифровых каналов
- Функция автоматического и ручного поиска каналов
- Возможность записи программ цифрового ТВ
- Отложенный просмотр (Timeshift)
- Поддержка NICAM стерео
- Предустановленные настройки звука
- Регулировка тембра, баланса акустической системы
- Регулировка яркости и контрастности, предустановленные настройки изображения
- Настройка температуры цвета
- Современные методы шумоподавления
- Функция телетекста
- Русифицированное меню
- Таймеры включения/выключения/записи
- Родительский контроль

# Режим монитора персонального компьютера

Широкий диапазон поддерживаемых разрешений

# УВАЖАЕМЫЙ ПОКУПАТЕЛЬ!

Настоящее Руководство по эксплуатации распространяется на цифровые (LED) ЖКтелевизоры высокой четкости MYSTERY и предназначено для информирования покупателя о технических характеристиках и условиях использования, об основных правилах и порядке установки.

Все иллюстрации, приведенные в данном руководстве, являются схематическими изображениями обьектов и могут отличаться от их реального внешнего вида.

Приведенные в данном руководстве технические характеристики являются справочными и не могут служить основанием для предьявления претензий.

Данная модель телевизора осуществляет прием аналоговых сигналов, а также сигналов цифрового наземного телевизионного вещания стандарта DVB-T, DVB-T2 и цифрового кабельного телевизионного вещания стандарта DVB-C.

#### ВНИМАНИЕ!

Функции, относящиеся к цифровому телевещанию, действуют только в тех регионах, в которых ведется цифровое эфирное вещание DVB-T, DVB-T2 или обеспечивается доступ к совместимому цифровому кабельному вещанию DVB-C, причем некоторые из этих функций могут быть недоступны, а правильный прием сигнала стандарта DVB-С может быть обеспечен не для всех провайдеров кабельного телевещания.

(LED) ЖК-телевизоры MYSTERY MTV-4230LT2 соответствуют ГОСТ 18198-89, по условиям безопасности и эксплуатации соответствуют требованиям классу защиты II ГОСТ Р МЭК 60065-2009 и требованиям электромагнитной совместимости: ГОСТ 18198-89 (Табл. 1, поз. 2), ГОСТ 22505-97, ГОСТ Р 51515-99, ГОСТ Р 51317.3.2-2006 (Разд. 6,7), ГОСТ Р 51317.3.3-2008, условиям ТР ТС 004/2011ЕврАзЭС и Федеральному закону № 347-ФЗ.

#### Рекомендации покупателю

- При покупке телевизора требуйте проверки его работоспособности путем демонстрации качества изображения, звукового сопровождения, работы органов панели управления, пульта дистанционного управления, приема телетекста.
- Проверьте комплектность телевизора в соответствии с разделом КОМПЛЕКТ ПОСТАВКИ.
- Проверьте соответствие номера телевизора номеру, указанному в гарантийном талоне на телевизор.
- Проверьте сохранность пломб на телевизоре.
- Убедитесь, что в гарантийном и отрывных талонах отмечена дата продажи, имеются штамп магазина и разборчивая подпись или штамп продавца, так как они являются основанием для бесплатного гарантийного ремонта и технического обслуживания.
- Перевозку телевизора осуществляйте в заводской упаковке, предохраняющей его от повреждений во время транспортировки.
- Упакованный телевизор можно транспортировать всеми видами закрытого транспорта в условиях ГОСТ 15150-69 при температуре не ниже минус 20°С при защите его от прямого воздействия атмосферных осадков. пыли и от механических повреждений.

#### Комплект поставки

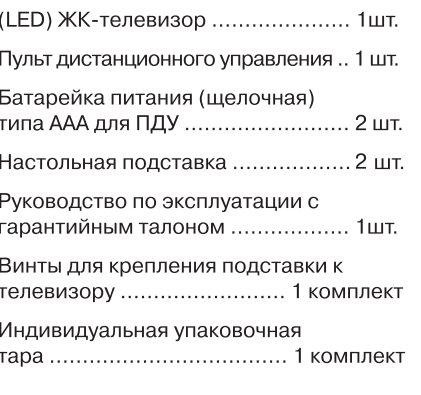

## Выбор пространства для безопасной установки

Соблюдайте требуемое расстояние между устройством и другими объектами (например. стенами) для обеспечения достаточной вентиляции.

Несоблюдение этого правила может привести к возгоранию или поломке устройства из-за перегрева.

Установка на подставку

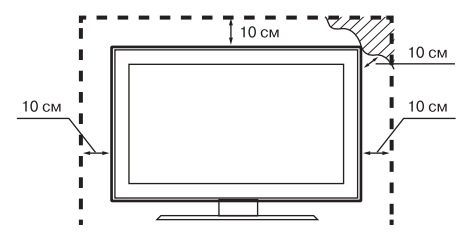

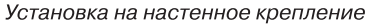

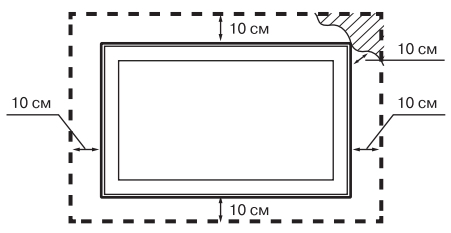

# ТЕХНИЧЕСКИЕ ХАРАКТЕРИСТИКИ

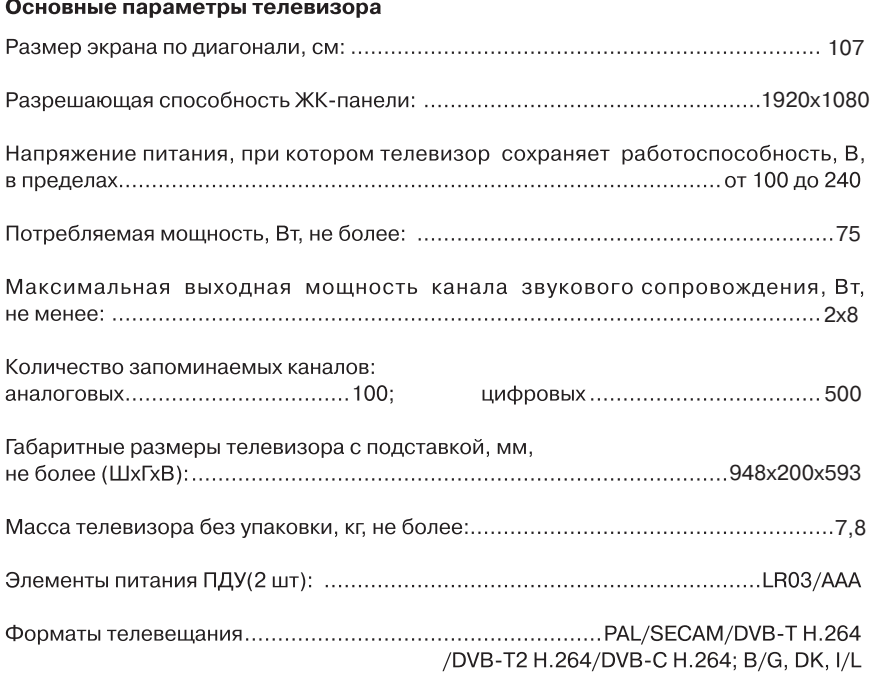

# МЕРЫ БЕЗОПАСНОСТИ

### ВНИМАНИЕ!

ВАЖНЫЕ МЕРЫ ПРЕДОСТОРОЖНОСТИ - ВНИ-МАТЕЛЬНО ПРОЧИТАЙТЕ И СОХРАНИТЕ ДЛЯ ПО-СЛЕЛУЮЩЕГО ИСПОЛЬЗОВАНИЯ В КАЧЕСТВЕ СПРАВОЧНОГО МАТЕРИАЛА.

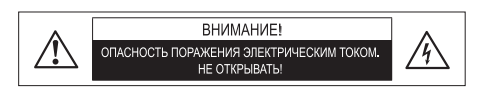

Во избежание поражения электрическим током не открывайте заднюю крышку телевизора, т.к. в самом корпусе не предусмотрено дополнительное оборудование.

При необходимости обращайтесь к квалифицированным уполномоченным специалистам.

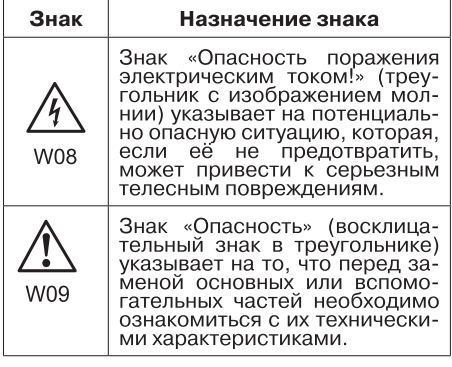

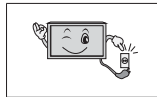

**ШТЕПСЕЛЬНАЯ** вил-ШІ ЕНІСЕЛЬНАЯ<br>ЕДИНИТЕЛЬ И ДОЛЖНА<br>БЫТЬ ЛЕГКОДОСТУПНА

Примечание

- Какие-либо изменения, не одобренные  $\mathbf{1}$ Производителем или уполномоченной стороной, ответственной за соответствие прибора стандартам Производителя, могут аннулировать гарантию на данное оборудование.
- 2. Производитель не несет ответственности за ущерб, вызванный несанкционированными изменениями прибора.

# Общие указания по технике безопасности (следует прочитать перед использованием прибора)

- Во избежание повреждений, которые  $1.$ могут привести к пожару или поражению электрическим током, не подвергайте этот прибор воздействию брызг или капель. Не размешайте над прибором емкости с водой (цветочные вазы, чашки и т. д.). Данная рекомендация также касается полок над телевизором.
- $\mathcal{P}$ Чистка прибора. Чистку прибора проводите только сухой тканью, для регулярного ухода осторожно сотрите грязь с поверхностей, используя для этого мягкую ткань.

### Предостережение!

С особой аккуратностью протирайте поверхность дисплея, так как панель была специально обработана и может легко получить повреждения.

- 3. Не блокируйте задние вентиляционные отверстия. При блокировке отверстий посторонними предметами возникает опасность перегрева прибора, пожара или поражения электрическим током. Не устанавливайте прибор вблизи отопительных приборов.
- $4.$ Следите за тем, чтобы на сетевой шнур не наступали.
- 5. Используйте только приложенные к товару аксессуары или рекомендованные Производителем.
- 6. Используйте подставки, штативы или столы, рекомендованные Производителем или продаваемые с телевизором.
- $\overline{7}$ . Напряжение и тип электрического тока должны соответствовать указанным на этикетке телевизора.
- 8. Отключайте прибор от сети, если не используете его в течении длительного времени.
- 9. За техническим обслуживанием обращайтесь только к квалифицированному персоналу. Обслуживание (ремонт) необходим в случае повреждения сетевого шнура или вилки, попадания воды и влаги на прибор.
- 10. Не подвергайте опасности себя и детей, размещая электрические приборы/игрушки на корпус телевизора. Данные предметы могут упасть и нанести травму.
- 11. Не включайте слишком громко телевизор. Чрезмерное звуковое давление может вызвать необратимое повреждение слуха.
- 12. Во избежание опасности возгорания, не эксплуатируйте это устройство под прямыми солнечными лучами или вблизи источников тепла.
- 13. При сильном дожде, и особенно грозах, отключайте устройство от источника электропитания и антенны.
- 14. Не используйте поврежденный сетевой провод и не располагайте его вблизи источников тепла во избежание поражения электрическим током или возгорания.
- 15. Не подключайте избыточное количество приборов одновременно или в одну розетку через удлинитель во избежание возгорания.
- 16. Если из устройства раздается необычный звук, отсоедините устройство от источника электропитания и обратитесь в авторизованный сервисный центр.
- 17. Антенна устройства должна располагаться вдали от электрического кабеля.
- 18. Никогда не касайтесь вилки мокрыми руками, так как это может привести к поражению электрическим током.
- 19. Всегда проверяйте, что телевизор надежно подключен к источнику электроэнергии, так как плохое электрическое соединение может вызвать пожар.
- 20. При использовании уличной антенны не допускайте стекания воды по антенному кабелю в телевизор.
- 21. Вилка и электрический кабель должны содержаться в чистоте во избежание поражения электрическим током или возгорания.
- 22. Не подвергайте батареи для ПДУ, входящие в комплект поставки, чрезмерному нагреву, воздействию огня и прямых солнечных лучей.
- 23. Израсходовавшие свой ресурс батареи необходимо утилизировать согласно правилам, действующим в Вашем регионе.

## Транспортировка, хранение и реализация

- В случае резких перепадов температуры или влажности внутри устройства может образоваться конденсат, что может привести к короткому замыканию. Выдержите устройство перед использованием при комнатной температуре в течение 2-х часов.
- Используйте заводскую упаковку для защиты устройства от грязи, ударов, царапин и повреждений при транспортировке.
- Защищайте устройство от прямого воздействия атмосферных осадков и прямых солнечных лучей.
- Не размещайте прибор вблизи источников тепла или отопления.
- Держите устройство в недоступном для детей месте.
- Соблюдайте температурный режим от -20°С до +50°С.

# ПОДГОТОВКА К РАБОТЕ

# Установка телевизора

Установка телевизора на подставку

- $1<sup>1</sup>$ Поместите телевизор на мягкое покрывало экраном вниз.
- $2.$ Установите стойки в соответствующие отверстия на нижней части телевизора

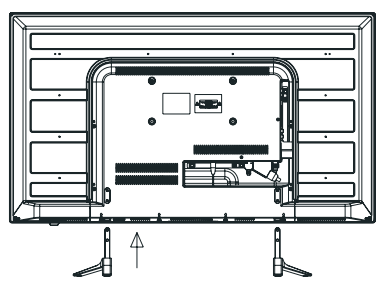

 $\mathcal{S}$ Закрепите стойки при помощи винтов (входят в комплектацию прибора)

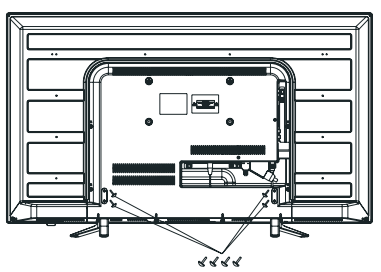

**Установка ТВ на стену** 

- $1<sub>1</sub>$ Поместите телевизор на мягкое покрывало экраном вниз.
- $2.$ Раскрутите винты в нижней части телевизора и снимите стойки.

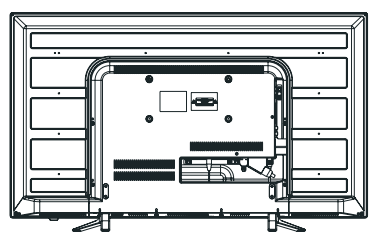

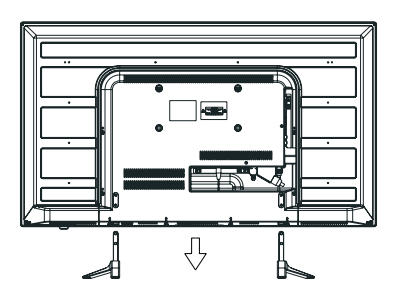

3. С помощью винтов прикрепите телевизор к кронштейну (кронштейн не входит в комплектацию).

Отверстия для фиксации винтов крепления кронштейна расположены на задней стенке телевизора в соответствии со стандартом VESA.

# Предупреждение!

Для вашей безопасности при использовании настенных кронштейнов учитывайте номинальный вес прибора, указанный в разделе Технические характеристики.

## Характеристики набора для настенного монтажа (VESA)

Набор для настенного монтажа не входит в комплект поставки, а продается отдельно. Устанавливайте настенное крепление на прочную стену.

## Примечание:

- 1. В приведенной ниже таблице представлены стандартные размеры наборов для настенного монтажа.
- 2. Не используйте слишком длинные винты или винты. несоответствующие стандарту VESA. Использование винтов длиннее стандартного размера может привести к повреждению внутренних элементов телевизора.
- 3. Не затягивайте винты слишком сильно. поскольку это может привести к повреждению изделия или быть причиной его падения, что может повлечь за собой травму. MYSTERY не несет ответственности за подобные несчастные случаи.
- 4. MYSTERY не несет ответственности за повреждение устройства или получение травм при использовании настенного крепления, не соответствующего стандартам VESA или не предназначенного для этих целей, а также в случае несоблюдения инструкций по установке устройства.
- 5. Не устанавливайте телевизор под наклоном более 15 градусов.

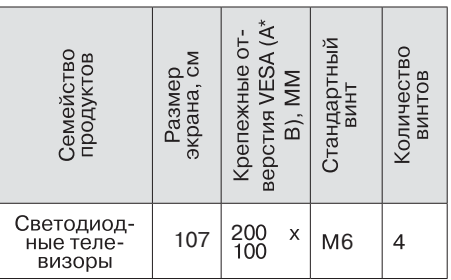

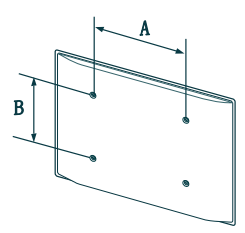

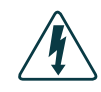

Не выполняйте установку набора для настенного монтажа, когда телевизор включен.

Это может привести к поражению электрическим током.

# ПАНЕЛЬ УПРАВЛЕНИЯ И РАЗЪЕМЫ ТЕЛЕВИЗОРА

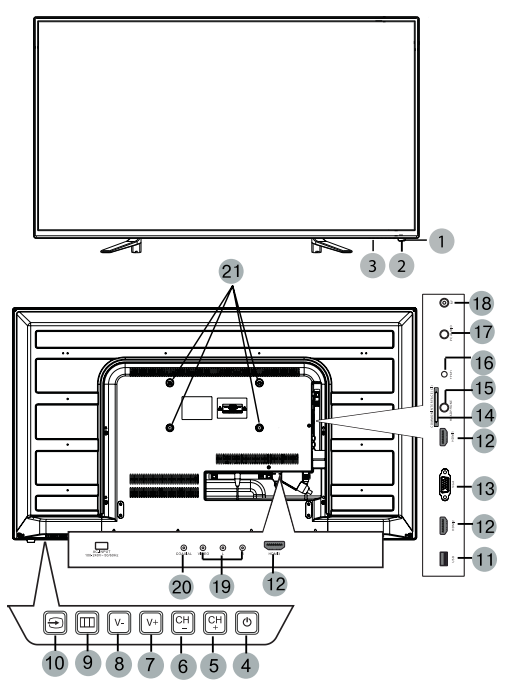

- ИК-датчик системы дистанционного  $1 \quad$ управления.
- Индикатор рабочего режима/ режима  $2.$ ожидания.
- $3<sup>1</sup>$ Выключатель питания: Отключение основного питания телевизора.
- 4. Клавиша Ф: Рабочий режим/ режим ожидания.
- 5. Клавиша СН+: Переход на следующий канал. В режиме меню используйте эту кнопку как стрелку вверх ПДУ.
- 6. Клавиша СН-: Переход на предыдущий канал. В режиме меню используйте эту кнопку как стрелку вниз ПДУ.
- 7. Клавиша VOL+: Увеличение уровня громкости. В режиме меню используйте эту кнопку для перехода к следующему пункту меню или для увеличения

параметра настройки.

- 8. Клавиша VOL-: Уменьшение уровня громкости. В режиме меню используйте эту кнопку для перехода к предыдущему пункту меню или для уменьшения параметра настройки.
- 9. Клавиша  $m$ : Выбор основного меню.
- 10. Клавиша Э: Выбор источника сигнала.
- 11. Вход USB: Подключение внешних USB устройств, например для обработки файлов форматов MP3 и JPEG, а также для использования функции Time Shift (сдвига по времени) и функции записи (подробное описание данных функций см. в соответствующем разделе руководства по эксплуатации).
- 12. НОМІ вход: Мультимедийный интер-

фейс высокой четкости.

- 13. Вход VGA: Разъем для подключения к источникам сигналов VGA.
- 14. Common interface (CI): Гнездо модуля условного доступа (САМ). Для просмотра данных каналов обратитесь к поставщику услуг цифрового телевидения.
- 15. Headphone: Разъем для подключения наушников.
- 16. Компонентный вход: Разъем для подключения различных источников видеосигнала. Компонентные разъемы внешних устройств имеют иногда маркировку Ү, В-Ү, R-Ү или Ү, РЬ, Рг.
- 17. Разъем РС AUDIO: Предназначен для подключения аудиовыхода внешнего источника VGA сигнала.
- 18. Вход RF: Разъем для подключения антенного кабеля (сигнал эфирной антенны или кабельного телевидения).
- 19. Композитный видеовход и стереофонический аудиовход.
- 20. Цифровой коаксиальный аудиовыход.
- 21. Отверстия для крепления настенного кронштейна: Только для настенного крепления.

# ПУЛЬТ ДИСТАНЦИОННОГО УПРАВЛЕНИЯ

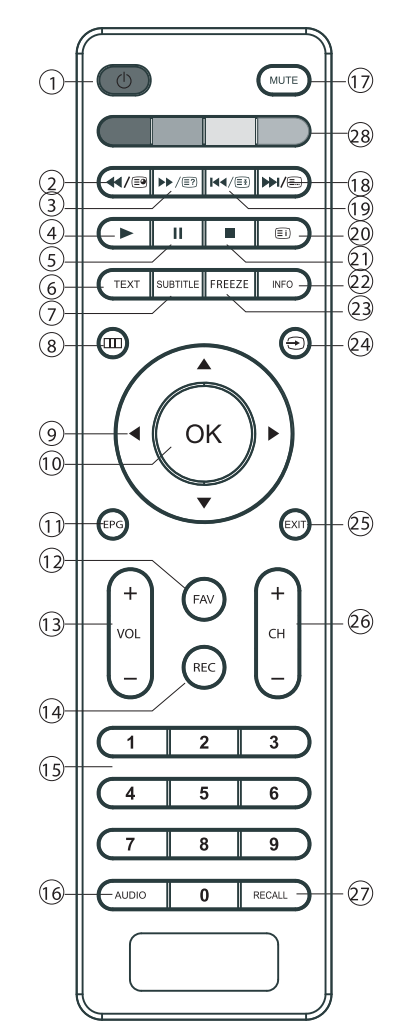

При использовании пульта дистанционного управления (ПДУ) направляйте его на ИКдатчик телевизора.

- $1.$ © Кнопка переключения между «ждущим» и «рабочим» режимами ТВ.
- $2.$ ◆ Кнопка ускоренного воспроизве-

дения в обратном направлении (в режиме USB)/ Отображение подстраницы (в режиме телетекста).

- ▶ ( В Кнопка ускоренного воспроизве- $\mathcal{S}$ дения в прямом направлении (в режиме USB)/ Отображение/скрытие спрятанной информации (в режиме телетекста).
- $4<sup>1</sup>$ • Кнопка начала или возобновления воспроизведения (в режиме USB).
- 5. II Кнопка временной приостановки воспроизведения (в режиме USB).
- 6 **TEXT** Кнопка включения/выключения режима телетекста
- $7<sup>1</sup>$ **SUBTITLE** Включение субтитров (в режиме DTV).
- 8. ШКнопка вывола меню на экран.
- ◆ ▶ ▲ ▼ Кнопки перемещения по меню. 9
- 10. ОК Кнопка подтверждения выбора.
- 11. ЕРС Электронный телегид (в режиме DTV).
- 12. **FAV** Кнопка вывода на экран списка любимых каналов.
- 13. VOL +/- Кнопка уменьшения/увеличения уровня громкости.
- 14. REC Кнопка начала записи (в режиме DTV).
- 15. 0-9 Кнопка выбора телевизионного канала/ Выбор номера страницы (в режиме телетекста).
- 16. AUDIO Кнопка выбора языка звукового сопровождения (в режиме DTV).
- 17. МИТЕ Кнопка мгновенного выключения/ включения звука.
- 18. НА Е Кнопка перехода к следующей главе/треку (в режиме USB)/ Отображение страницы (в режиме телетекста).
- 19. НА В Кнопка перехода к предыдущей главе/треку (в режиме USB)/ Включение/ выключение режима удержания текущей страницы (в режиме телетекста).
- 20. Кнопка вызова менеджера видеозаписей/ Кнопка вызова страницы индексов (в режиме телетекста).
- 21. Кнопка остановки воспроизведения/ записи
- 22. INFO Кнопка вывода информации о текушем телевизионном канале.
- 23. FREEZE Кнопка стоп-кадра.
- 24.  $\bigoplus$  Кнопка выбора источника сигнала.
- 25. **EXIT** Кнопка возврата к предыдущему пункту меню или выхода из меню.
- 26. СН+/СН- Кнопка переключения телевизионных каналов.
- 27. RECALL Кнопка возврата к предыдущему просматриваемому каналу.
- 28. Кнопки управления телетекстом. Так же могут выполнять дополнительные функции согласно подсказкам на экране.

# Подготовка пульта к работе

## Установка батарей в пульт дистанционного управления

Перед использованием LED ЖК телевизора установите в ПДУ две (щелочные) батарейки (прилагаются) типа «LR03/ ААА» (диаметр 10.5 мм, высота 44.5 мм) напряжением 1.5 В по ГОСТ 28125-89 или их аналоги, соблюдая полярность, в соответствии с указанной на днище отделения для батареек ПДУ.

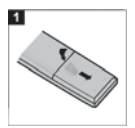

 $1.$ Нажмите и передвиньте крышку батарейного отсека. чтобы открыть его.

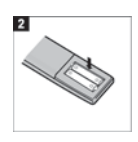

 $\overline{2}$ . Вставьте две прилагаемые батареи размера «LR03-ААА». Разместите батареи в гнездах в соответствии со знаками (+) и (-) в батарейном отсеке.

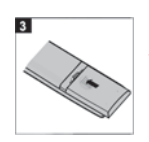

3. Закройте крышку батарейного отсека.

Предостережения относительно батарей

# ОСТОРОЖНО!

Обязательно соблюдайте следующие инструкции:

- Разные типы батарей имеют различные характеристики. Не смешивайте батареи разных типов.
- Не смешивайте старые и новые батареи.
- Удалите батареи сразу после их истощения.
- Если Вы не собираетесь использовать пульт дистанционного управления в течение длительного периода времени, выньте батареи из батарейного отсека.

Предостережения относительно использования пульта дистанционного управления

- Оберегайте ПУЛЬТ дистанционного управления от ударов.
- Не подвергайте пульт дистанционного управления воздействию жидкостей и не помешайте его в место с высокой влаж-**HOCTLIO**
- Не устанавливайте и не помещайте пульт дистанционного управления под прямым солнечным светом. Тепло может вызвать деформацию пульта.
- Пульт дистанционного управления может не работать надлежащим образом. если окно дистанционного датчика находится под прямым солнечным светом или сильным освещением. В таком случае измените угол освещения или используйте пульт дистанционного управления ближе к ИК- датчику телевизора.

# ОСНОВНЫЕ ОПЕРАЦИИ

# Начало работы

## Подсоединение антенны к телевизору

Для успешного приема эфирного цифрового телевидения DVB-T/T2 необходимо иметь дециметровую телевизионную антенну (активную или пассивную - в зависимости от расстояния до передающей вышки или ретранслятора). Прием DVB-T/T2 на кабельную домовую антенну невозможен.

# ВНИМАНИЕ!

Подключите антенный кабель перед подключением к сети электропитания.

# Включение телевизора

- Вставьте вилку сетевого шнура в розетку электросети и нажмите кнопку включения сети (стр. 11, поз. 3). Телевизор включится в дежурный режим, о чем свидетельствует индикатор на передней панели телевизора (стр. 11, поз. 2).
- Для переключения телевизора из дежурного режима в рабочий нажмите кнопку Ф на ПДУ или телевизоре. Индикатор работы изменит цвет.

# Выключение телевизора

- Для переключения телевизора из рабочего в дежурный режим нажмите кнопку Ф. Телевизор перейдет в дежурный режим. Индикатор изменит цвет.
- Для отключения телевизора от сети нажмите кнопку выключения сети (стр. 11, поз. 3) и отсоедините вилку сетевого шнура от розетки электросети. Индикатор работы погаснет.

# Выбор источника сигнала

- Нажмите на кнопку выбора источника сигнала - иа ПДУ или устройстве.

При помощи кнопок ▲▼ на ПДУ или СН+/- на устройстве, выберите желаемый источник. Нажмите кнопку ОК на ПДУ или V + /- на устройстве, для полтверждения выбора.

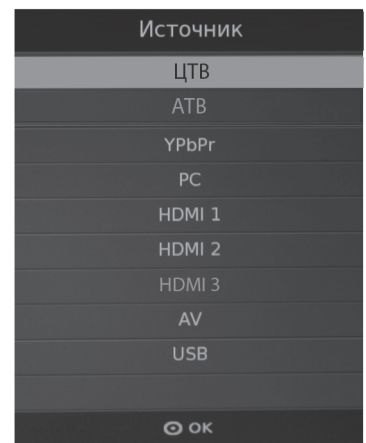

DVB-T/DVB-T2 прием:

- Подключите DVB-T антенну к входу RF (стр. 11, поз. 18).

- В меню «Источник» выберите ЦТВ (Цифровое ТВ).

- Прием аналогового TV-сигнала:
- Для оптимального и бесперебойного качественного изображения используйте двойной экранированный антенный кабель 75 Ом.
- Подключите 75-омный антенный кабель к входу RF на боковой панели устройства (стр.11, поз.18).
- В меню «Источник» выберите АТВ (Аналоговое ТВ).

# Примечание:

Для просмотра телепередач сначала Вы должны произвести настройку каналов.

# Основные функции

## Телевизионное меню

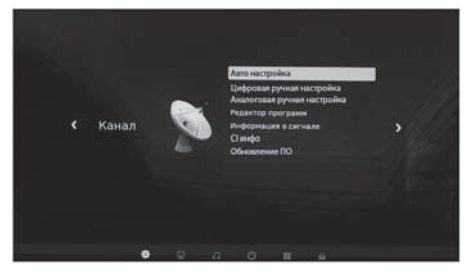

- Управление функциями телевизора осушествляется посредством телевизионного меню, отображаемого на экране. МЕНЮ выводится на экран нажатием кнопки  $\Box\Box$ .
- В главное МЕНЮ входят разделы: КА-НАЛ, КАРТИНКА, ЗВУК, ВРЕМЯ, ПАРА-МЕТРЫ, БЛОКИРОВКА.
- Нажмите <> + чтобы выбрать нужный пункт главного меню.
- Подменю отображаются рядом с выбранным пунктом главного меню.
- Нажмите ▲▼, а затем ОК для выбора пункта подменю. Здесь вы можете: выполнять настройки с помощью кнопок со стрелками ( ) д .
- Нажмите кнопку Ш., чтобы вернуться в главное меню.
- Выход из меню осуществляется последовательным нажатием кнопки  $\Box\Box$  или нажатием кнопки **EXIT**. Внесенные изменения будут сохранены.
- Режимы и функции, отображаемые в меню приглушенным цветом, в данной модели не задействованы, либо активируются при условии подключения определенных внешних устройств, а также при выборе другого режима вещания.

#### Примечание:

Через несколько секунд простоя меню исчезает автоматически.

#### Информация о канале

В режиме просмотра программ нажатием кнопки **INFO** ПДУ на экран выводится справочная информация о канале (номер канала, имя канала, источник сигнала).

#### Функция «ВОЗВРАТ»

С помощью кнопки RECALL на ПДУ можно переключить телевизор на просматриваемый перед этим канал.

### Функция «ИЗБРАННОЕ»

С помошью кнопки FAV на ПДУ можно вызвать на экран список любимых каналов. Редактировать список любимых программ Вы можете, войдя в меню КА-НАЛ, подменю «Редактор программ».

### Регулировка громкости

- Для увеличения/уменьшения громкости нажмите кнопки V +/- на телевизоре или VOL+/- на ПДУ.

#### Отключение звука

Нажмите кнопку МИТЕ на ПДУ для временного отключения звука.

Нажмите кнопку МИТЕ на ПДУ вновь для включения звука.

#### Переключение каналов

Для переключения каналов нажмите кнопки СН+/- на телевизоре или ПДУ.

## Предупреждение относительно неподвижных изображений

Старайтесь избегать длительного воспроизведения на экране неподвижных изображений, например, файлов јред или неподвижных объектов, например, логотипов телепрограмм, полей при панорамном воспроизведении или воспроизведении в формате 4:3, биржевой или новостной ленты внизу. Это может привести к раздвоению изображения на светодиодном экране и, соответственно, к снижению качества изображения.

# НАСТРОЙКА ТВ

# Примечание относительно цифрового телевещания (DTV)

- $1<sup>1</sup>$ Функции цифрового телевидения (DTV) доступны только в тех странах и регионах, где передаются цифровые наземные сигналы DVB-T (MPEG2 и MPEG4 AVC) или где имеется доступ к совместимой услуге кабельного телевидения DVB-C (MPEG2 и MPEG4 AAC). Узнайте у местного дилера о возможности приема сигнала DVB-T или DVB-C.
- $2.$ DVB-T - это стандарт цифрового наземного телевешания, принятый консорциумом европейских организаций DVB, а DVB-C - это стандарт цифрового кабельного телевидения. Однако некоторые дифференцированные функции, такие как EPG (Electric Programme Guide), VOD (Video on Demand) и другие, не входят в эту спецификацию. Поэтому в настоящее время они могут не работать.
- 3. Несмотря на то, что данный телевизор поддерживает последние стандарты DVB-T и DVB-C, компания не гарантирует совместимость с последующими стандартами цифрового наземного телевещания DVB-Т и цифрового кабельного вещания DVB-C.
- $\mathbf{4}$ . В зависимости от того, в какой стране или регионе используется телевизор, некоторые поставщики услуг кабельного телевидения могут взимать отдельную плату за данную услугу. При этом пользователю необходимо будет принять условия предоставления услуги.
- 5. Некоторые функции цифрового ТВ могут быть недоступны в отдельных странах или регионах, кроме того, не все поставщики услуг кабельного телевидения могут обеспечить правильную работу DVB-C.

# Начальная настройка

# **RHUMAHUF!**

При первом включении телевизора, если он не был до этого настроен или включении после сброса настроек на заводские, на экране телевизора появится окно с предложением выбрать язык меню, тип цифрового вешания и начать автоматический поиск каналов.

Используя кнопки <> > > > выберите язык меню, затем выберите тип настройки DVB.

*Примечание:* 

DVB-T - цифровое эфирное телевидение. DVB-C - цифровое кабельное телевидение.

Затем используя кнопки (+ выберите тип поиска: цифровые и аналоговые каналы, только цифровые или только аналоговые.

Используя кнопки < → выберите страну Вашего местонахождения.

После этого начнется автоматический поиск каналов.

На экране появится меню Настройка канала и начнется поиск каналов в режимах ТВ (аналогового вещания), ЦТВ(цифрового вещания), РАДИО (радио каналов), ДА-ТА (запись данных, если таковые передаются в принимаемом сигнале).

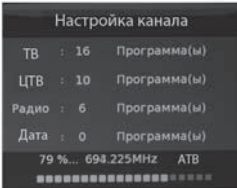

- По мере прохождения диапазона поиска в меню для каждого режима вещания отображается количество найденных и записанных программ.
- Поиск каналов может быть прерван кнопкой Ш или **EXIT**. На запрос об отмене поиска одной из кнопок <> выберите нужный вариант.

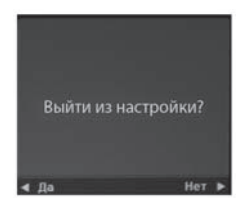

После окончания первоначальной настройки для выбора режима просмотра аналоговых или цифровых программ нажмите кнопку  $\pm$ , затем кнопками  $\blacktriangle \blacktriangledown$ выберите нужный Вам режим (ЦТВ или АТВ) и нажмите кнопку ОК.

Примечание:

- 1. Количество запоминаемых телевизором программ в аналоговом режиме -100, в цифровом режиме - 500.
- 2. При повторном запуске поиска каналов предыдущая запись стирается.

# Автоматическая настройка

Цифровое и Аналоговое ТВ

- Нажмите Ш. На экране появится меню КАНАЛ.

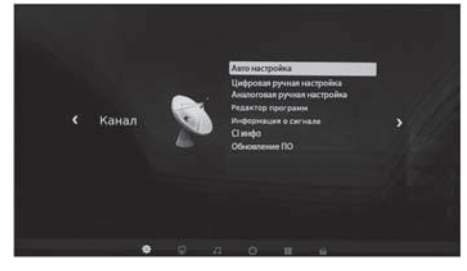

- Выберите пункт Авто настройка и нажмите кнопку ОК. На экране появится всплывающее окно.

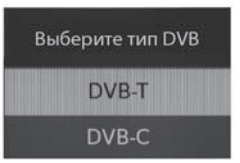

- Выберите режим DVB-T и нажмите кноп-KV OK.

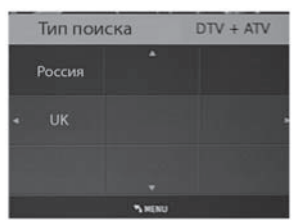

- В меню Настройка каналов используйте кнопки ◀▶ для выбора режима настройки (АТВ/ЦТВ/ DTV+ATV). Нажмите кнопку ▼, затем кнопки < > контративно выбора Вашей страны.
- Нажмите ОК для подтверждения.
- На экране появится меню Настройка канала и начнется поиск и запись каналов в режимах ТВ (аналогового вещания), ЦТВ (цифрового вещания), РАДИО (радио каналов), ДАТА (запись данных, если таковые передаются в принимаемом сигнале).

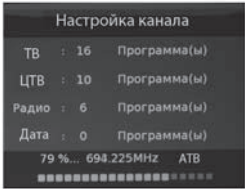

- По мере прохождения диапазона поиска в меню для каждого режима вещания отображается количество найденных и записанных программ.

Примечание:

Модели телевизоров с функцией DVB-T2 могут осуществлять поиск цифровых каналов стандарта DVB-T и DVBT-2.

Поиск каналов может быть прерван кнопкой Ш или **EXIT**. На запрос об отмене поиска одной из кнопок <> выберите нужный вариант.

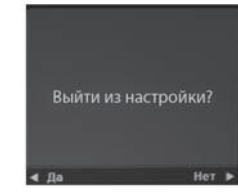

После окончания сканирования нажмите **EXIT** для выхода из меню.

# Примечание:

Все каналы, включая АТВ, ЦТВ и Радио, могут настраиваться одновременно, если Вы выбрали тип настройки DTV+ATV. Все ранее сохранённые каналы пропадут после автоматической настройки. После автоматической настройки происходит переключение на первый канал ЦТВ.

Кабельное ТВ (DVB-C) и Аналоговое ТВ

- Подключите карту CI (подробнее см. стр 34).
- Нажмите кнопку Ш. на экране появится меню КАНАЛ.

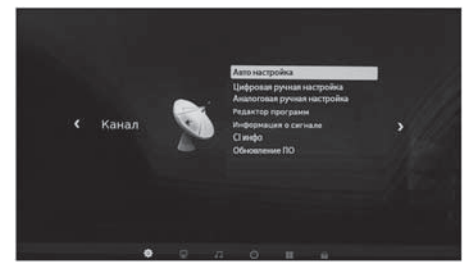

Выберите пункт Авто настройка и нажмите кнопку ОК.

На экране появится всплывающее окно.

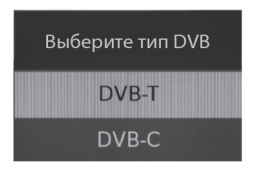

Выберите режим DVB-С и нажмите кноп-KV OK.

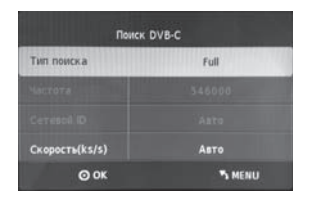

В появившемся окне, кнопками навигации произведите необходимые настройки и нажмите кнопку ОК для начала поиска каналов.

# Ручная настройка

#### *Цифровая ручная настройка*

# ВНИМАНИЕ!

Если перед этим Вы производили Автонастройку DVB-C, то для активации пункта Цифровая ручная настройка необходимо выбрать пункт Авто настройка в меню Канал, а затем выбрать DVB-T, после чего выйти из меню.

- Нажмите на кнопку выбора источника сигнала → на пульте ДУ или устройстве и выберите ЦТВ.
- Нажмите кнопку Ш для вывода на экран меню настройки каналов. Используйте кнопки ▲ ▼ для выбора Цифровой ручной настройки нажмите ОК.
- На экране появится окно ручной настройки Цифрового ТВ.

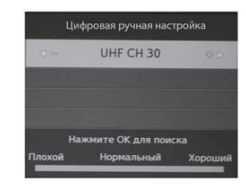

- Используйте кнопки < ⊳ для выбора нужного канала, затем нажмите ОК для начала поиска. Когда сигнал будет найден, изображение и сила сигнала отобразятся на экране.
- Нажмите Ш для возврата в меню. Нажмите кнопку **EXIT** для выхода из меню.

# DVB-C (Кабельное ТВ)

# ВНИМАНИЕ!

Если перед этим Вы производили Автонастройку DVB-Т, то для активации пункта СADTV ручная настройка необходимо выбрать пункт Авто настройка в меню Канал, а затем выбрать DVB-C, после чего выйти из меню.

- Нажмите на кнопку выбора источника сигнала  $\bigoplus$  на пульте ДУ или устройстве и выберите ЦТВ.
- Нажмите кнопку Ш для вывода на экран меню настройки каналов. Используйте CADTV ручная настройка, затем нажмите ОК.
- На экране появится окно ручной настройки кабельного ТВ.

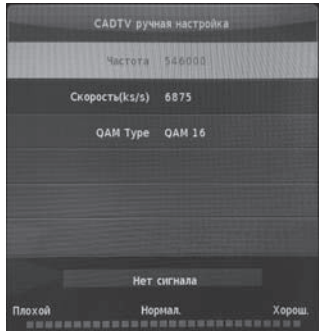

- Используйте кнопки (+ ▲ ▼ лля настройки и кнопку ОК для начала поиска.
- Нажмите Ш для возврата в меню. Нажмите кнопку **EXIT** для выхода из меню.

# ATV (Аналоговое TB)

- Нажмите на кнопку выбора источника сигнала → на пульте ДУ или устройстве и выберите АТВ.
- Нажмите кнопку ПП для вывода на экран меню настройки каналов. Используйте кнопки ▲ • для выбора Аналоговой ручной настройки, затем нажмите ОК.
- На экране появится окно ручной настройки Аналогового ТВ.

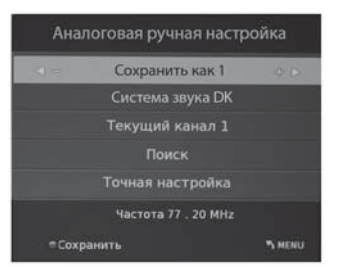

Вы можете изменять звуковую систему, искать аналоговые каналы, настраивать и сохранять выбранные каналы.

# Примечание:

Нажмите красную кнопку для сохранения каналов после ручной настройки.

# РЕДАКТОР ПРОГРАММ

В пункте РЕДАКТОР ПРОГРАММ раздела меню КАНАЛ Вы можете удалить программу из списка, переименовать, переместить и установить режим скрытия программы, а также составить список любимых программ для просмотра.

# ВНИМАНИЕ!

При выполнении редактирования программ, следуйте подсказкам, отображаемым в нижней строке меню.

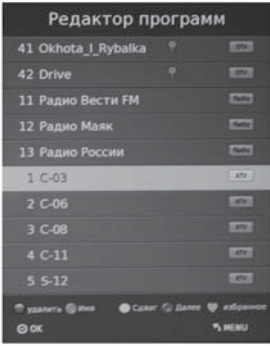

# Удаление программы из списка

Для удаления программы в пункте РЕДАК-ТОР ПРОГРАММ раздела меню КАНАЛ установите курсор на строку с удаляемой программой и нажмите кнопку КРАСНАЯ.

Для выхода из режима удаления нажмите кнопку **EXIT**.

## Переименование программы (доступно только для программ аналогового вещания - ATB)

В пункте РЕДАКТОР ПРОГРАММ установите курсор на строку с программой, имя которой Вы хотите изменить, и нажмите кнопку ЗЕЛЕНАЯ. Кнопками А и выберите первую букву или символ нового имени. Затем кнопкой ▶ переместите курсор на место второй буквы или символа и кнопками ▲▼

снова выберите вторую букву или символ. Аналогичным образом Вы можете набрать до пяти символов имени. Для замены ошибочно набранного символа одной из кнопок < • переместите курсор на место этого символа и кнопками ▲ • выберите нужный. Для удаления набранного символа кнопками ▲ • выберите «пустое поле» (между символами ^ и `). После набора названия программы для запоминания нажмите кнопку ЗЕЛЕНАЯ. Теперь, при включении программы, ее новое имя будет отображаться на экране телевизора.

# Перемещение программ

В пункте РЕДАКТОР ПРОГРАММ установите курсор на строку с программой, которую Вы хотите переместить, и нажмите кнопку ЖЕЛТАЯ. Кнопками ▲ ▼ установите курсор на то место в списке, куда Вы хотите поместить перемещаемую программу, и еще раз нажмите кнопку ЖЕЛТАЯ. Выбранная программа становится в нужное место, а все остальные сдвигаются вверх или вниз, в зависимости от прежнего места перемешаемой программы в списке.

# Скрытие программы

В пункте РЕДАКТОР ПРОГРАММ установите курсор на строку с программой, которую Вы хотите пропускать при переключении программ кнопками CH+/-, нажмите кнопку СИНЯЯ. В строке скрываемой программы появляется символ ©. Теперь, при переключении программ по кольцу, данная программа будет пропускаться.

Для снятия режима скрытия войдите в раздел меню РЕДАКТОР ПРОГРАММ, установите курсор на строку скрываемой программы и нажмите кнопку СИНЯЯ. Отображение символа © в строке программы снимается.

## Составление списка любимых программ

В разделе меню РЕДАКТОР ПРОГРАММ используйте кнопки ▲ • для выбора программ, затем нажмите кнопку FAV, справа появится символ •. Выбрав любимую программу и нажав кнопку FAV снова, Вы удалите программу из списка любимых, и символ • исчезнет. После создания списка любимых каналов. Вы можете использовать кнопку FAV для быстрого доступа к ним.

# Информация о сигнале

Данная функция задействована в режиме цифрового вещания.

Включите раздел меню КАНАЛ, установите курсор на строку ИНФОРМАЦИЯ О СИГНА-ЛЕ, нажмите кнопку ОК. На экране телевизора отобразится информация о принимаемом канале.

# СІ инфо

Данная функция задействована в режиме цифрового вещания и служит для работы с картой условного доступа CI.

Включите раздел меню КАНАЛ, установите курсор на строку ИНФОРМАЦИЯ СІ. Функция ИНФОРМАЦИЯ СІ активируется при подключении САМ-модуля с картой условного доступа CI к соответствующему разъему телевизора (стр.11, поз.14). Нажмите кнопку ОК. Войдя в меню. Вы можете ознакомиться с информацией на карте условного доступа СІ.

# Электронный телегид (EPG)

В режиме цифрового вещания DTV, нажав кнопку EPG, на экран можно вызвать меню ТЕЛЕГИД, дающее информацию о текущих и последующих передачах, транслируемых на канале (при условии, что данная информация передается в сигнале), записать напоминание о переключении телевизора на

нужную программу в определенное время и день, а также произвести отложенную запись выбранных передач на любой программе.

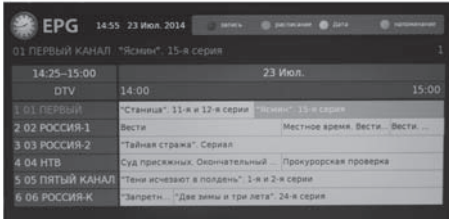

# ВНИМАНИЕ!

При работе в меню ТЕЛЕГИД пользуйтесь подсказками, отображаемыми в верхней строке меню.

В левой части меню ТЕЛЕГИД отображен список каналов, в правой части - информация о программах. Перемещение по списку программ осуществляется кнопками навигации ∢ » к

Нажав кнопку СИНЯЯ и включив меню НА-ПОМИНАНИЕ, Вы можете записать напоминание о переключении телевизора на нужную программу в определенное время и день. Перемещаясь по строкам меню НАПОМИНАНИЕ, установите номер программы, режим (однократно, каждый день, еженедельно), время (минуты и часы), дату (число и месяц). Затем нажмите кнопку ОК.

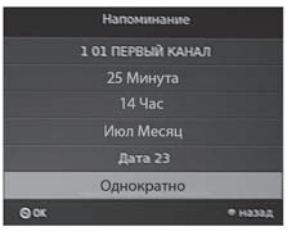

Включится меню РАСПИСАНИЙ, в котором отображены все напоминания. За несколько секунд до установленного времени появится предупреждение о переключении канала.

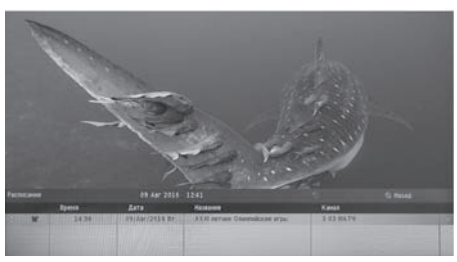

Данный список можно просмотреть и откорректировать. Для удаления установите курсор на выбранное напоминание и нажмите кнопку КРАСНАЯ. Для возврата в меню ТЕЛЕГИД нажмите кнопку ЗЕЛЕНАЯ, для выхода из меню - кнопку **EXIT**.

С помощью меню Телегид можно осуществлять запись программ (подробнее смотрите стр. 28).

Примечание:

В меню РАСПИСАНИЕ вносятся не только напоминания, но и сведения о записи по времени. Просмотреть данный список можно в любой момент, включив меню ТЕ-ЛЕГИД и нажав кнопку ЗЕЛЕНАЯ.

# **ВНИМАНИЕ!**

В меню РАСПИСАНИЕ добавляются только те передачи, время начала которых еще не наступило.

# Меню Картинка

Здесь Вы можете настраивать параметры изображения: контрастность, яркость, цветность, резкость, оттенок.

Нажмите кнопку Ш для вывода на экран главного меню.

Кнопками навигации < » выберите раздел меню КАРТИНКА.

Используйте кнопки ▲ ПДУ для выбора пунктов подменю.

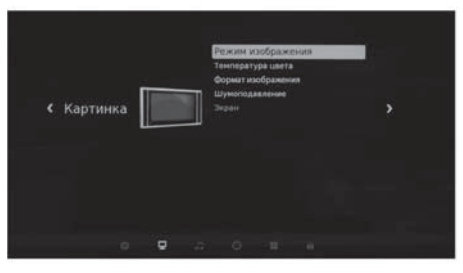

Нажмите кнопку ОК на ПДУ для входа в подменю предустановленных режимов. Используйте кнопки <■ ПДУ для изменения значений параметра.

Для выхода из меню нажмите кнопку  $\Pi\Box$ или **EXIT**.

# Режим изображения

- С помощью кнопок ▲ ТДУ выберите Режим изображения и нажмите ОК. С помощью кнопок <> ПДУ выберите один из предустановленных режимов изображения (Стандартный, Мягкий, Пользовательский, Динамичный).

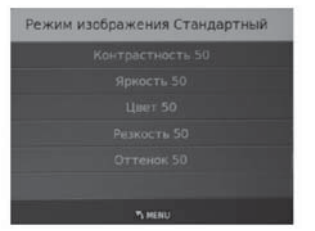

 $\sim$ При выборе режима изображения Пользовательский (пользовательские  $HA$ стройки) Вы можете с помощью кнопок ▲▼ (выбор параметра настройки), ◆▶ (изменение параметра настройки) изменить значения контрастности, яркости, резкости, цветности.

#### Температура цвета

- С помощью кнопок ▲ ТДУ выберите пункт ТЕМПЕРАТУРА ЦВЕТА и нажмите ОК. С помощью кнопок < ⊳ПДУ выберите один из предустановленных режимов изображения (Нейтральная, Теплая, Пользовательская, Холодная).

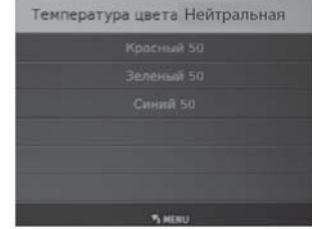

При выборе режима Пользовательская (пользовательские настройки) Вы можете с помощью кнопок ▲ • (выбор параметра настройки), ◆ (изменение параметра настройки) изменить баланс цветов.

### Формат изображения

С помощью кнопок ▲ ▼ ПДУ выберите подпункт ФОРМАТ ИЗОБРАЖЕНИЯ и нажмите ОК. С помощью кнопок ▲ ▼ ПДУ выберите один из предустановленных значений формата изображения (Авто, 4:3. 16:9. Масштаб1. Масштаб2. Панора $ma)$ .

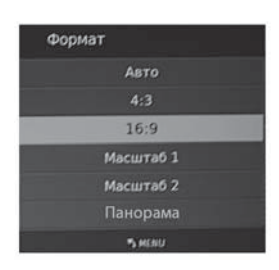

# Шумоподавление

С помощью кнопок ▲ ТДУ выберите подпункт ШУМОПОДАВЛЕНИЕ и нажмите ОК. С помощью кнопок ▲ ▼ ПДУ выберите один из предустановленных режи-

мов (Выкл., Низкое, Среднее, Высокое).

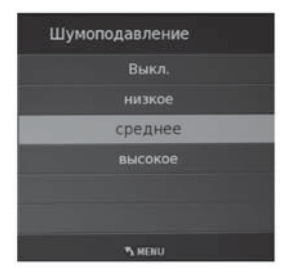

Экран

- Опция активна при полключении устройств с VGA-выходом. Вы можете настроить размер и положение выводимого изображения с источника VGA сигнала.

Используйте кнопки ▲ ▼ на ПДУ для выбора пунктов подменю.

Используйте кнопки <> на ПДУ для изменения значений параметра.

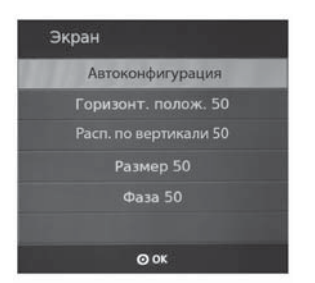

# Меню Звук

Нажмите кнопку Ш для вывода на экран главного меню. Кнопками навигации ПДУ выберите раздел меню ЗВУК.

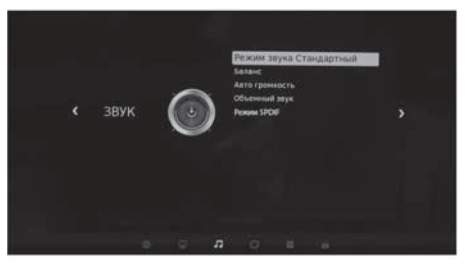

Используйте кнопки ▲ ▼ на ПДУ для выбора пунктов подменю и нажмите ОК.

Для изменения значений параметра используйте кнопки <> ПДУ. Для выхода из меню нажмите кнопку Ш или ЕХІТ.

Режим звука

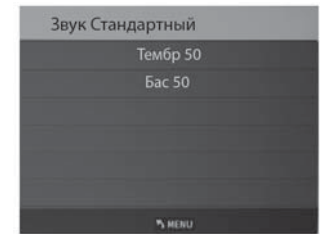

- С помощью кнопок <> ПДУ выберите один из предустановленных режимов звука (Стандартный, Музыка, Кино. Спорт, Пользовательский).
- В режиме Пользовательский (пользовательские настройки) можно настроить тембр звучания.

# Баланс

Настройка баланса между правым и левым громкоговорителями.

# Автогромкость

Функция автоматического контроля уровня громкости.

# Объемный звук

Включение эффекта «объемного звука» для звукового сопровождения.

# **PexiAM SPDIE**

Выбор режима работы цифрового аудиовыхода телевизора.

# Меню Время

Нажмите кнопку Ш для вывода на экран главного меню. Кнопками навигации ПДУ выберите раздел меню ВРЕМЯ. Используйте кнопки ▲▼ на ПДУ для выбора пунктов меню.

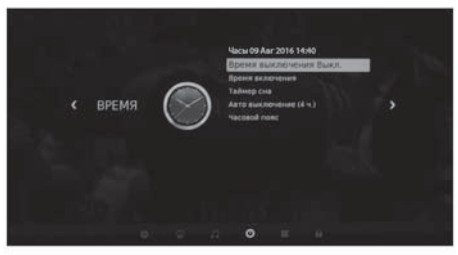

Установив курсор на строку ЧАСОВОЙ ПОЯС и нажав кнопку ОК, включите меню ЧАСОВОЙ ПОЯС. Кнопками ◆ ▲ ▼ выберите нужный Вам часовой пояс и нажмите **КНОПКУ ОК.** 

### Примечание:

В связи с возможным изменением часового пояса или переходом / не переходом на летнее / зимнее время в Вашем регионе, необходимо выбирать в строке ЧАСОВОЙ ПОЯС такое его значение, чтобы устанавливаемое в строке ЧАСЫ время соответствовало текущему времени.

Строка ЧАСЫ меню Время не активирована. Время, отображаемое в этой строке, устанавливается автоматически после выбора нужного Вам часового пояса. Если же в принимаемом сигнале отсутствует информация о текущем времени, то строка ЧАСЫ будет активирована. Установка времени необходима для дальнейшего программирования таймеров и установок записи.

#### Время выключения

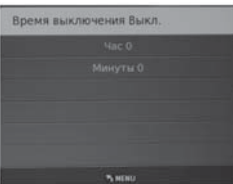

Для установки времени автоматического переключения телевизора в дежурный режим (таймер автоматического отключения), переместите курсор на строку Время выключения и нажмите кнопку ОК. В строке Время выключения выберите периодичность срабатывания таймера (Выкл., Однократно, Кажд.день, Пн~Пт, Пн~Сб, Сб~Вс, Воскресенье). В строках ЧАСЫ и МИНУТЫ кнопками <> установите время отключения телевизора. Для возврата в меню ВРЕМЯ нажмите кнопку Ш. За минуту до истечения установленного времени включится таймер обратного отсчета. Нажатием любой кнопки ПДУ в этот момент можно отменить установку. По достижении установленного времени телевизор выключится. Для отмены установок в меню Время выкл. в строке переключите функцию в положение Выкл.

### Время включения

Для установки времени включения телевизора из дежурного режима на выбранный источник сигнала (таймер автоматического включения), переместите курсор на строку Время включения и нажмите кнопку ОК. На экране телевизора отобразится меню. В строке Время включения. Кнопками ♦ ПДУ выберите периодичность срабатывания таймера, (Выкл., Однократно, Кажд.день, Пн~Пт, Пн~Сб, Сб~Вс, Воскресенье).

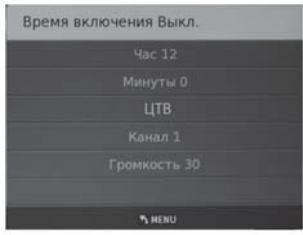

Кнопками ▲ ТДУ выберите часы и минуты, источник сигнала, номер канала, громкость.

# **ВНИМАНИЕ!**

Время, отображаемое в строке Время, не является эталоном точного времени и служит только для последующего программирования таймеров отключения, включения, напоминания и записи. Оно может не совпадать с реальным и функционирует при условии неотключения телевизора от сети. После отключения телевизора от сети возможна переустановка часового пояса. Перед использованием данной функции проверьте установку необходимого часового пояса.

#### Таймер сна

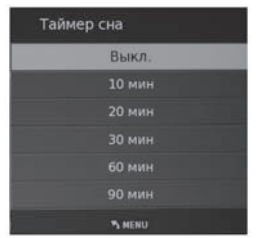

- С помощью кнопок А • и ОК ПДУ выберите время, по истечении которого телевизор перейдет в дежурный режим.

#### Автовыключение

- С помощью кнопок ▲ ТДУ выберите Автовыключение и нажмите кнопку ОК.
- Автовыключение активирует автоматический таймер, который выключит телевизор, если в течении 4 часов не производились никакие операции с ним.

# **МЕНЮ ПАРАМЕТРЫ**

Нажмите кнопку ШПЛЈУ для вывода на экран главного меню. Кнопками навигации <■ ПДУ выберите раздел меню ПАРАМЕТРЫ.

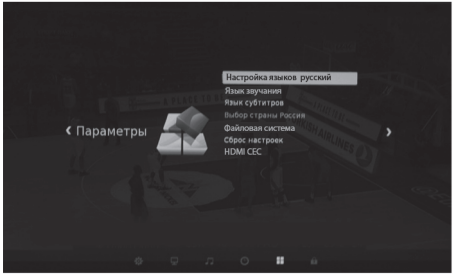

Используйте кнопки ▲▼ ПДУ для выбора необходимого пункта меню.

Для выхода из меню нажмите кнопку  $\Pi\Box$ **MRM FXIT** 

#### Настройка языков

Нажмите кнопку ОК и выберите язык меню, например. Русский.

Для режима цифрового вещания в меню ПАРАМЕТРЫ активированы строки ЯЗЫК ЗВУЧАНИЯ. ЯЗЫК СУБТИТРОВ. В этих подпунктах Вы можете выбрать язык звукового сопровождения и язык субтитров, если в принимаемом сигнале поддерживается функция многоязычного аудио сигнала (только для ЦТВ).

# Сброс настроек

В этом пункте меню можно произвести сброс введенных Вами настроек параметров изображения и звука и вернуться к заводским установкам.

# ВНИМАНИЕ!

В случае Сброса настроек все ТВ каналы будут удалены.

# Файловая система

#### Функция PVR

Данная функция задействована в режиме цифрового вещания и позволяет записывать телепередачи на USB- носитель. осуществлять отложенный просмотр (Time Shift) и производить запись программ по таймеру (посредством меню ТЕЛЕГИД).

Подключите USB-носитель ко входу USB (стр.11 поз.11). Для настройки функции PVR зайдите в пункт ФАЙЛОВАЯ СИС-ТЕМА раздела меню ПАРАМЕТРЫ.

В этом подменю Вы можете выбрать диск. на который будет производиться запись, проверить его скорость, а также отформатировать.

# ВНИМАНИЕ!

При форматировании все данные с USBносителя будут удалены.

### Запись на USB-носитель

- Переключите телевизор на программу, дождитесь начала передачи, которую Вы хотите записать, и нажмите кнопку REC на ПДУ. На экране телевизора в верхнем левом углу во время записи отображается символ в и панель управления режима записи. При нажатии кнопки REC еще раз, запись будет производиться в фоновом режиме.
- Для завершения записи нажмите кнопку ■ ПДУ.

Запись на USB-носитель по таймеру

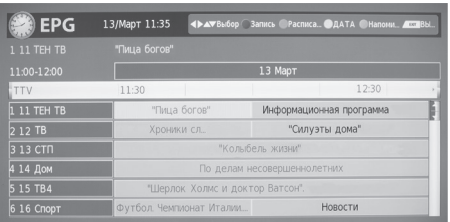

Подключите к телевизору USB-носитель. Нажмите кнопку ЕРG ПДУ. На экране телевизора отобразится меню ТЕЛЕГИД. Кнопками навигации < > выберите ТВ канал и передачу, которую хотите записать. Нажмите кнопку КРАСНАЯ ПДУ. На экране телевизора появится меню РЕКОРДЕР.

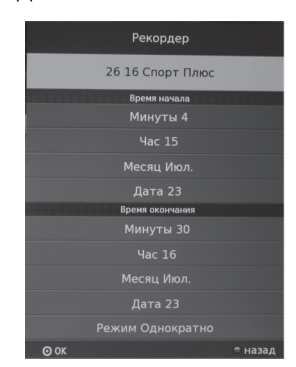

- В выделенной курсором строке кнопками • можно изменить канал. на котором Вы хотите произвести запись.
- В строке РЕЖИМ выберите режим записи (однократно, кажд. день, еженедель- $HO$ ).
- Под строкой ВРЕМЯ НАЧАЛА установите время (минуты и часы) и дату (дата и месяц) начала записи, а под строкой ВРЕМЯ ОКОНЧАНИЯ - время (минуты и часы) и дату (число и месяц) завершения записи.
- Нажмите кнопку ОК. Появится сообщение о выбранных установках записи. За несколько секунд до установленного времени записи появится сообщение и

таймер отсчета.

# Отложенный просмотр (Time Shift).

В случае необходимости остановки просмотра программы в режиме цифрового вешания (ЦТВ), нажмите кнопку II ПДУ. На экране отобразится панель управления отложенного просмотра.

Просмотр останавливается, но запись идет. Нажатие кнопки ▶ позволяет производить запись в фоновом режиме и параллельно просматривать уже сделанную запись, передвигаясь по панели управления отложенного просмотра кнопками ( ПДУ и нажимая кнопку ОК.

Для выхода из функции ОТЛОЖЕННЫЙ ПРОСМОТР. нажмите кнопку ■.

# Менеджер видеозаписей

Для удобного просмотра и доступа ко всем сделанным видеозаписям телевизионных передач имеется встроенный менеджер видеозаписей. Нажмите кнопку • (стр.12 поз. 20) на ПДУ и на экране появится окно менеджера.

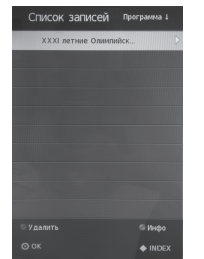

В нем представлен список всех видеозаписей. Перемещаясь по списку, Вы можете просматривать и удалять сделанные записи.

# МЕНЮ БЛОКИРОВКА

Функция защиты Вашего телевизора предусматривает блокировку программ, а также введение родительского контроля (для режима цифрового вещания).

Вы можете включить все блокировки одновременно или каждую раздельно.

Нажмите кнопку Ш и выберите пункт БЛО-КИРОВКА. На экране телевизора отобразится следующее меню.

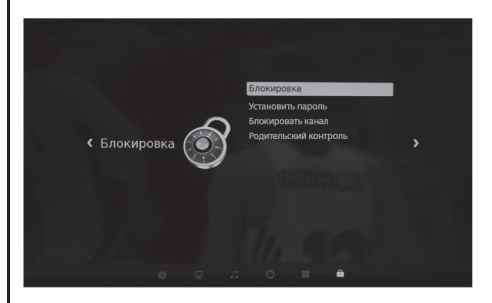

Для активации функций блокировки установите курсор на строку БЛОКИРОВКА и нажмите на кнопку ОК, на экране телевизора появляется запрос на ввод пароля.

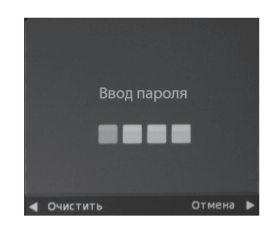

Цифровыми кнопками 0..9 ПДУ введите пароль (по умолчанию, административный пароль- 6666). Если вы забыли установленный пароль, используйте дополнительный пароль «9527». После ввода пароля нажмите кнопку ОК для включения режима блокировок (после слов БЛОКИРОВКА появится надпись: Вкл.) Для отключения блокировок нажмите ОК до появления надписи Выкл.

Для блокировки включения определенных программ войдите в раздел БЛОКИРОВАТЬ КАНАЛ.

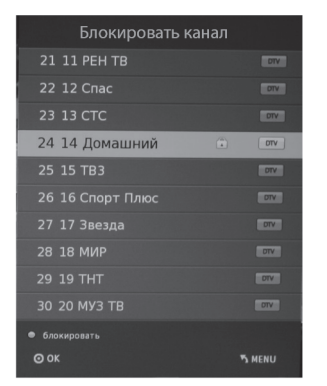

Устанавливая курсор на строку с программами, которые Вы хотите заблокировать. нажимайте кнопку ЗЕЛЕНАЯ. В строке блокируемой программы появится символ  $\blacksquare$ .

Для снятия блокировки установите курсор на строку с заблокированной программой и повторно нажмите кнопку ЗЕЛЕНАЯ.

Выйдите из меню. Теперь, при попытке включить заблокированную программу кнопками СН+/- или цифровыми кнопками ПДУ, появится запрос на ввод пароля.

При желании Вы можете изменить пароль. Для этого установите курсор на строку УСТАНОВИТЬ ПАРОЛЬ и нажмите кнопку OK.

В появившемся на экране окне под строкой ВВЕДИТЕ СТАРЫЙ ПАРОЛЬ цифровыми кнопками ПДУ введите старый пароль. Затем, под строкой ВВЕДИТЕ НОВЫЙ ПА-РОЛЬ введите новый пароль и подтвердите его, введя повторно под строкой ПОДТВЕР-ДИТЕ НОВЫЙ ПАРОЛЬ.

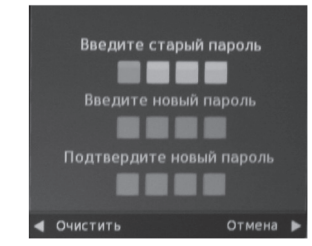

Запомните или запишите его!

Введенную неправильно цифру пароля можно удалить кнопкой « (ОЧИСТИТЬ).

При неправильном наборе пароля появляется сообщение Неправ. PIN-код. Повторно введите правильный пароль.

Для режима цифрового вешания в разделе меню БЛОКИРОВКА можно активировать РОДИТЕЛЬСКИЙ КОНТРОЛЬ.

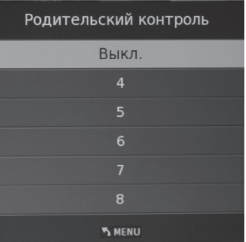

Блокировка, установленная в данной строке, срабатывает в том случае, если в принимаемом цифровом сигнале имеются данные о возрастной категории для данной программы (только для ЦТВ).

Установите курсор на строку РОДИТЕЛЬСКИЙ КОНТРОЛЬ и нажмите кнопку ОК. Затем кнопками ▲ ▼ выберите возрастную категорию.

# **ЦИФРОВОЙ МЕДИАПЛЕЕР (DMP)**

Основные характеристики DMP

В Вашем телевизоре реализована возможность прослушивания музыки. просмотра фотографий или видео с внешних USB устройств.

Медиаплеер поддерживает внешние жесткие диски (USB HDD) емкостью до 1Тб.

Поддерживаются файловые системы Ні Speed FS, FAT32, FAT 16 (30 папок, 5000 файлов). Поддержка NTFS не гарантируется. Поддержка многофункционального картридера не гарантируется.

Меню на экране в сочетании с удобным полнофункциональным пультом дистанционного управления позволяет легко выбирать тип воспроизводимых файлов, записанных на флэш-накопителе, а также управлять их воспроизведением и осуществлять настройки Медиаплеера.

### Примечание:

Не все USB-устройства могут быть совместимы с данным изделием, так как в настоящее время существует большое количество стандартов работы USB-устройств разных производителей. Рекомендуем подбирать USBустройство в соответствии с техническими характеристиками Медиаплеера данного изделия.

#### Просмотр файлов в режиме медиаплеера

Режим USB позволяет Вам воспроизводить файлы с музыкой, фильмами, изображениями с подключенного к входу телевизора USB-носителя (стр. 11, поз. 11).

Для обозначения файлов используйте только буквенно-цифровые символы. Имена, содержащие больше 80 символов, могут не отображаться. Чем выше разрешение файла, тем больше времени займет его отображение на экране телевизора.

Не отсоединяйте USB-носитель во время просмотра файлов.

При наличии неподдерживаемых или испорченных файлов, на экране телевизора появится сообщение - не поддерживаемый файл.

### Управление работой медиаплеера

Подключите USB-носитель ко входу USB (стр.11 поз.11). Нажмите клавишу - Д. клавишами ▲ • выберите источник USB и нажмите кнопку ОК. На экране отобразится меню.

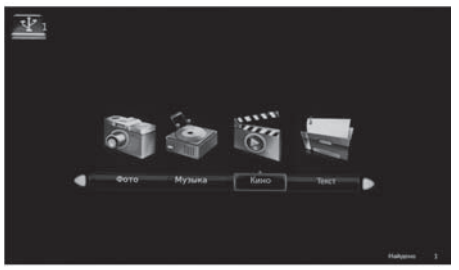

С помошью клавиш < выберите тип воспроизводимого содержимого из четырех возможных: ФОТО, МУЗЫКА, КИНО, ТЕКСТ. Нажмите кнопку ОК. На экране телевизора отобразится меню, содержащее папки с файлами.

- Кнопками навигации <> Хити выберите нужную папку или файл.
- Используйте кнопку ОК на ПДУ для открытия папок и кнопку ▶ для воспроизведения файла.
- Для возврата из режима воспроизведения в подменю нажмите кнопку **EXIT** на ПДУ.
- Для возврата в режим просмотра телевизионных станций нажмите на кнопку • ПДУ, выберите источник сигнала ЦТВ/АТВ и подтвердите свой выбор кнопкой ОК на ПДУ.

### Назначение кнопок управления ПДУ

- Кнопка ▶ предназначена для начала воспроизведения или продолжения воспроизведения, если плеер находится в режиме II (временная остановка режима воспроизведения). Кнопки ← 周少 周 предназначены для включения ускоренного воспроизведения файлов в обратном/прямом направлении. Для перехода к нормальному режиму воспроизведения нажмите кнопку ▶.
- Кнопки K4/3/M/9 предназначены для возврата к предыдущему файлу/перехода к следующему файлу.
- Кнопка предназначена для остановки воспроизведения и возврата в меню. Кнопки ▲▼ при воспроизведении текстового файла предназначены для перелистывания страниц.
- Кнопка ОК предназначена для отображения, а кнопка EXIT для скрытия кнопок виртуального управления Медиаплеером.
- В режиме воспроизведения кнопка INFO выводит на экран дополнительную информацию.

# Примечание:

- 1. USB-интерфейс поддерживает большинство USB-носителей, таких как flashи жесткие диски, цифровые фотокамеры и т.д. Если при обнаружении устройства возникла ошибка, то возможно, что это устройство не поддерживается программным обеспечением телевизора и это не означает, что телевизор неисправен.
- 2. USB-порт выдает напряжение 5 В и максимальный ток до 500 мА. Если Вы хотите подключить к телевизору внешний жесткий диск потребляющий более 500мА, он должен иметь внешнее питание.
- 3. Иногда скорость чтения файлов с USBносителей может падать, это бывает, например, при попытке воспроизведения файла большого размера. Падение ско-

рости чтения не является неисправностью телевизора.

# РАБОТА С ТЕЛЕТЕКСТОМ

#### Прием телетекста

Телетекст - это бесплатная служба многих ТВ-станций, которая дает возможность получить дополнительную текстовую или графическую информацию при помощи обычного телевизионного сигнала. К ней относятся: новости, программы передач, курсы валют, спорт, погода, кино, театральные афиши, предложения туристических компаний, различная справочная и развлекательная информация с обновлением в режиме реального времени.

Ваш телевизор имеет встроенный декодер телетекста, позволяющий просматривать эту информацию.

Телетекст выводится на экран страницами. Страницы могут иметь номера от 100 до 999. Содержание телетекста приводится на странице 100, которая называется индексной.

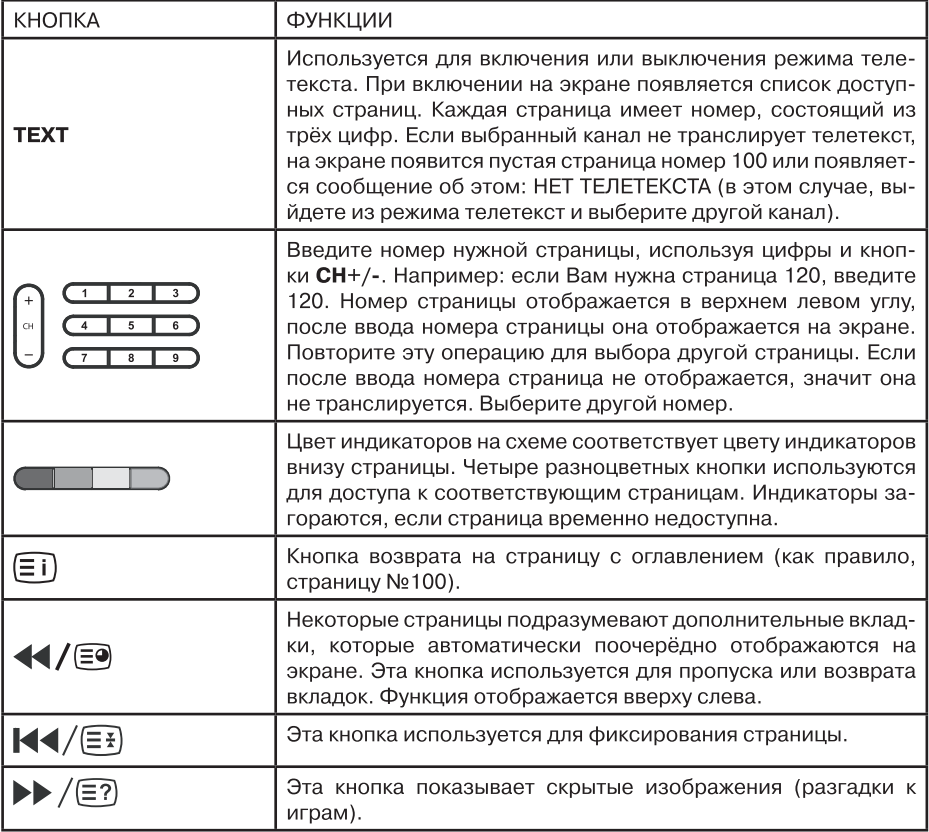

#### ПОДКЛЮЧЕНИЕ КАРТЫ **УСЛОВНОГО** ДОСТУПА СІ

Подсоедините САМ-модуль с картой условного доступа CI к разъему PCMCI (стр. 11, поз. 14) для подключения модуля условного доступа. В разделе меню КАНАЛЫ активируется функция CI ИНФО.

Далее следуйте подсказкам, отображаемым на экране телевизора.

### Примечание:

1. САМ - модуль с картой условного доступа CI можно приобрести у местного поставщика услуг цифрового кабельного вещания, а также получить у него информацию об использовании карты CI. При возникновении затруднений при работе с картой CI - обращайтесь в службу сервиса.

2. В связи с постоянным совершенствованием выпускаемой продукции, наименование отдельных режимов меню, обозначение некоторых разъемов панели разъемов и места их нанесения, а также выполнение отдельных эргономических функций управления телевизором, в зависимости от версии программного обеспечения, могут незначительно отличаться от описанных и изображенных в настоящем Руководстве, что не оказывает существенного влияния на работу телевизора.

# Установка модуля условного доступа

# ВНИМАНИЕ!

Выключите телевизор прежде, чем устанавливать модуль в слот общего интерфейса.

- Для приема кодированных цифровых станций в слот CI телевизора должны быть установлены модуль общего интерфейса (модуль CI) и смарт-карта.
- Модуль CI и смарт-карта не входят в комплект поставки.
- Обычно их можно приобрести у дилеров.

# Установка модуля CI в слот CI

Осторожно вставьте модуль CI в слот CI стороной с контактами вперед. Логотип на модуле CI должен быть направлен наружу с задней стороны телевизора. Не прилагайте чрезмерных усилий. Убедитесь, что при установке модуль не сгибается.

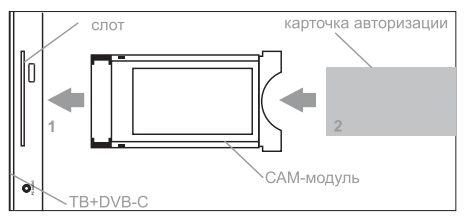

# Установка смарт-карты в модуль CI

Вставьте до упора карту в модуль СІ таким образом, чтобы схема с позолоченными контактами была обращена к стороне модуля CI с логотипом поставщика. Обратите внимание на направление стрелки, напечатанной на карте.

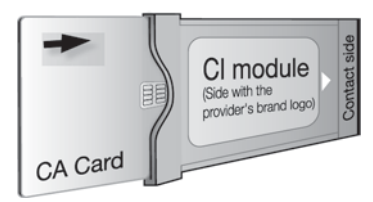

Товар сертифицирован в соответствии с Техническими регламентами Таможенного союза 004/2011 «О безопасности низковольтного оборудования» и 020/2011 «Электромагнитная совместимость технических средств»

Примечание:

В соответствии с проводимой политикой постоянного усовершенствования технических характеристик и дизайна возможно внесение изменений без предварительного уведомления.

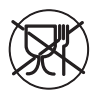

Уведомляем, что вся упаковка данного прибора НЕ ПРЕДНАЗНАЧЕНА для вторичной упаковки или хранения в ней ПИЩЕВОЙ ПРОДУКЦИИ.

Срок службы - 5 лет при условии, что изделие используется в строгом соответствии с настоящим руководством по эксплуатации.

# **ТЕХНИЧЕСКАЯ ПОДДЕРЖКА**

Единая справочная служба: тел. 8-800-100-20-17 service@mserc.ru

Дополнительную информацию о гарантийном и послегарантийном ремонте Вы можете получить по месту приобретения данного изделия или на сайте www.mysteryelectronics.ru